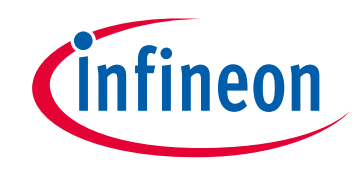

# **Please note that Cypress is an Infineon Technologies Company.**

The document following this cover page is marked as "Cypress" document as this is the company that originally developed the product. Please note that Infineon will continue to offer the product to new and existing customers as part of the Infineon product portfolio.

## **Continuity of document content**

The fact that Infineon offers the following product as part of the Infineon product portfolio does not lead to any changes to this document. Future revisions will occur when appropriate, and any changes will be set out on the document history page.

# **Continuity of ordering part numbers**

Infineon continues to support existing part numbers. Please continue to use the ordering part numbers listed in the datasheet for ordering.

www.infineon.com

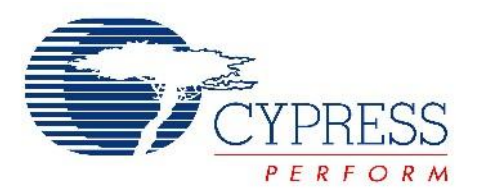

# THIS SPEC IS OBSOLETE

Spec No: 001-34580

# Spec Title: GRAPHICS LCD AND PSOC(R) INTERFACE - AN2152

Sunset Owner: Ramnath R.K (RKRM)

Replaced by: 001-97630

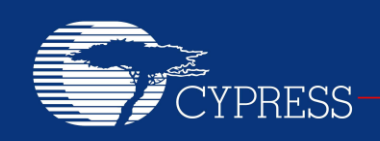

#### **AN2152**

### **Graphics LCD and PSoC® Interface**

**Author: Svyatoslav Paliy Associated Project: Yes Associated Part Family: CY8C27443 Software Version: PSoC Designer™ 5.1 Related Application Notes: None**

**To get the latest version of this application note, or the associated project file, please visit [http://www.cypress.com/go/AN2152.](http://www.cypress.com/?rID=2792&source=an2152)**

This application note describes how to control a PCD8544-based graphics LCD in a PSoC<sup>®</sup> project.

#### **Contents**

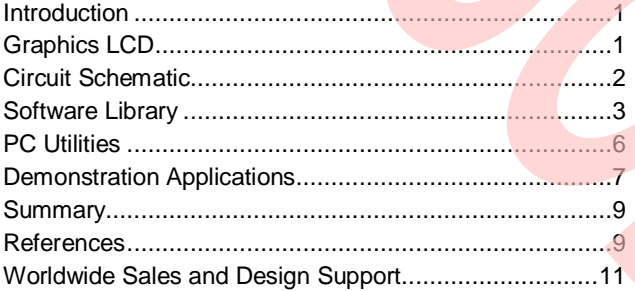

#### **Introduction**

With most applications, there is a need to display information to the user. A graphics LCD is a powerful, easy-to-control solution. It can provide both text and graphical illustrations for an application. This application note shows how to control a graphics LCD using a PSoC device. The project included with this application note consists of the following:

- A software library for text and graphics on an LCD
- PC software to build a font generator and bitmap-to-C array converter

#### **Graphics LCD**

This application uses a 48×84 graphics LCD with a Philips PCD8544 controller/driver. To obtain the data sheet for this controller, see:

[http://www.nxp.com/acrobat\\_download2/datasheets/PCD8](http://www.nxp.com/acrobat_download2/datasheets/PCD8544_1.pdf) [544\\_1.pdf.](http://www.nxp.com/acrobat_download2/datasheets/PCD8544_1.pdf)

Many manufacturers make displays based on the PCD8544 or compatible controllers. This very low-cost LCD controller has memory bits, each of which represents one pixel on the LCD. This memory allows only writes. It is not possible to read from this memory, which can create some difficulties with building routines for the smaller memory versions of PSoC.

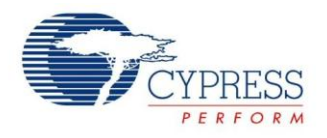

Data is downloaded in bytes into the 48×84–bit RAM data display matrix of PCD8544, as indicated in Figure 1. The columns are indicated by the address pointer. The address ranges are: X 0 to 83 (1010011), Y 0 to 5 (101). Addresses outside these ranges are not allowed. The X

addresses increment after each byte. After the last X address  $(X = 83)$ , X wraps around to 0 and Y increments to the address in the next row. After the very last address  $(X = 83$  and  $Y = 5)$ , the address pointers wrap around to address  $(X = 0 \text{ and } Y = 0)$ .

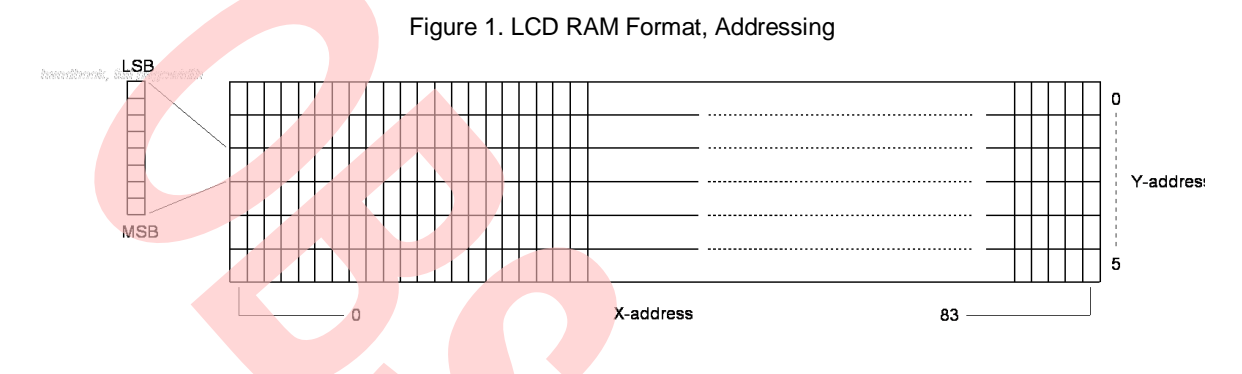

#### **Circuit Schematic**

The LCD connects to the PSoC by four wires. Two wires are for one-direction SPI, one wire is for data/control switching, and one wire is for the reset signal. The PCD8544 needs one external capacitor for an internal bias voltage generator. Figure 2 shows the schematic when PSoC is powered by 3.3 V. Figure 3 shows the schematic when PSoC is powered by 5 V. Some applications only allow use of a 3.3-V supply. Some require 5 V and therefore need an additional level translator to be added.

Figure 2. Circuit Schematic for 3.3 V–Powered PSoC

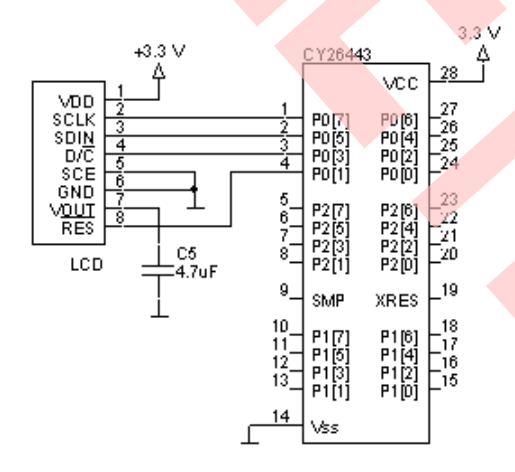

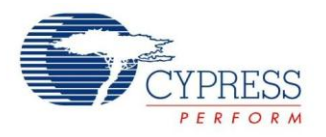

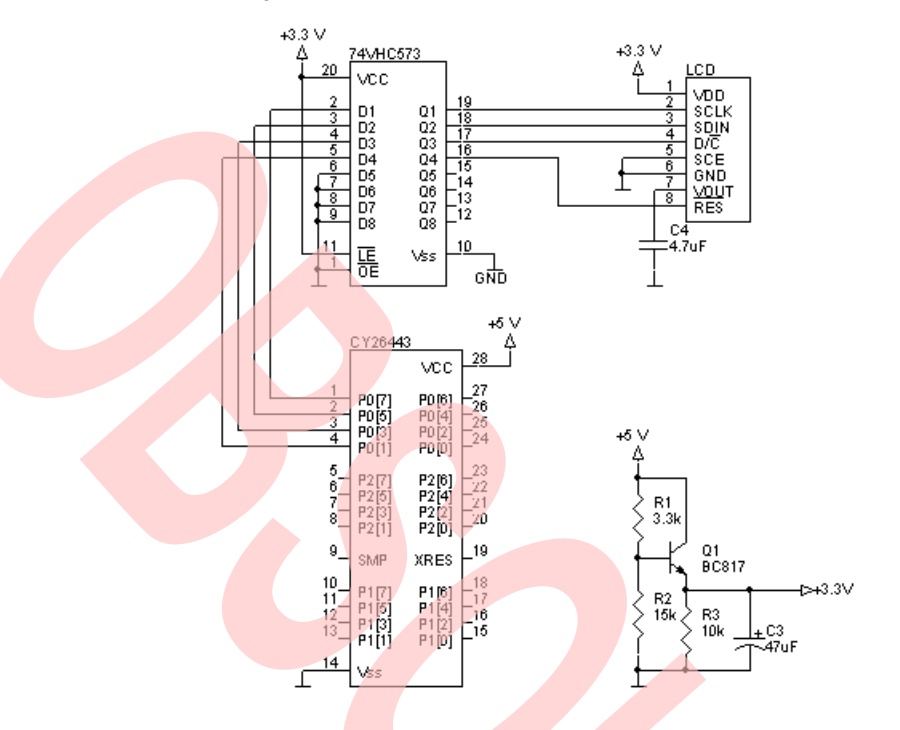

#### Figure 3. Circuit Schematic for 5 V–Powered PSoC

#### **Software Library**

The project included with this application note includes a software library that can work in two modes: drawing over<br>background (when the C-compiler directive, background (when the C-compiler directive, DRAW\_OVER\_BACKGROUND, is defined) and drawing without background (in other cases).

Because the LCD internal memory is write only and some PSoC devices have too little memory to build a cache, all drawing routines output immediately on the LCD.

The software library has two low-level functions that are hardware dependent (see Table 1). If you want to port this library onto a similar LCD controller with another physical connection (for example, use of BF9864AFPH with I<sup>2</sup>C interface), you must rewrite only these two functions.

Table 1. LCD Controller Low-Level, Hardware-Dependent Functions

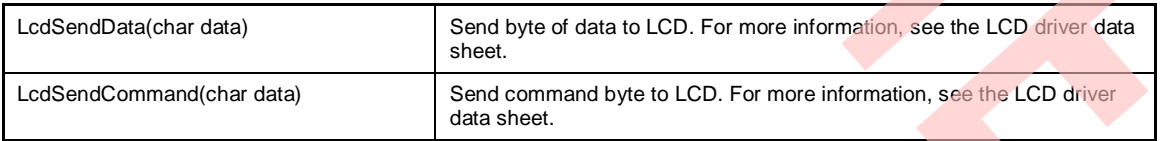

High-level functions that may be used with DRAW\_OVER\_BACKGROUND are listed in

Table 2. They differ from the functions that may be used without DRAW\_OVER\_BACKGROUND (see Table 3) by the **dt** parameter, which can take the following values:

- DRAW OR Text or graphics draw over background with using Logical OR operator under drawn and background pixels.
- DRAW XOR Similar to DRAW OR but uses XOR instead OR operator.
- DRAW\_CLEAR Does not draw pixels, only restores background. Erases drawn pixels.

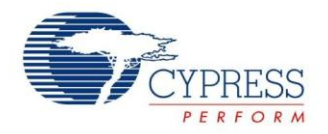

#### Table 2. High-Level Functions Used When DRAW\_OVER\_BACKGROUND is Defined

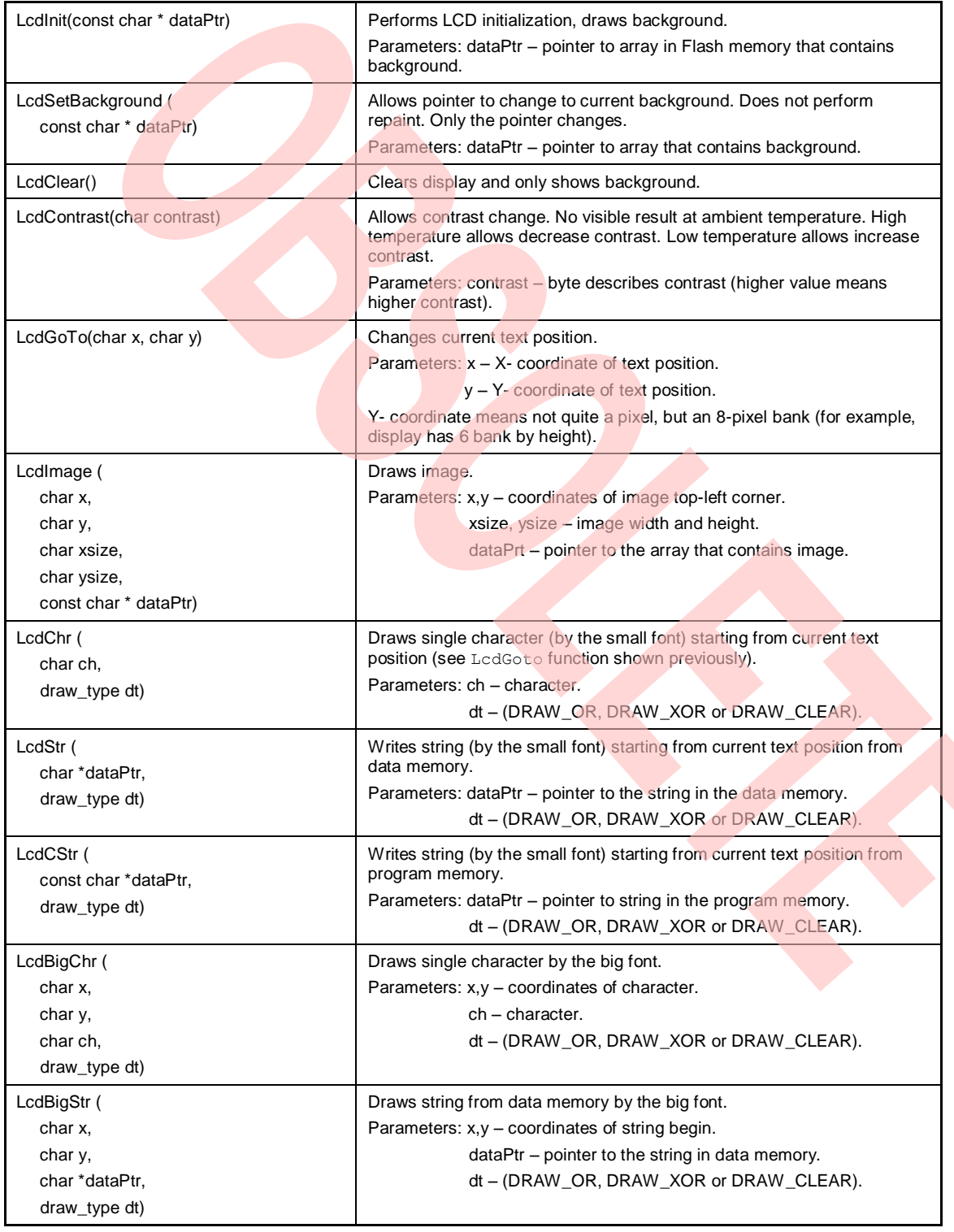

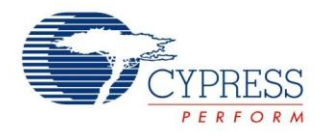

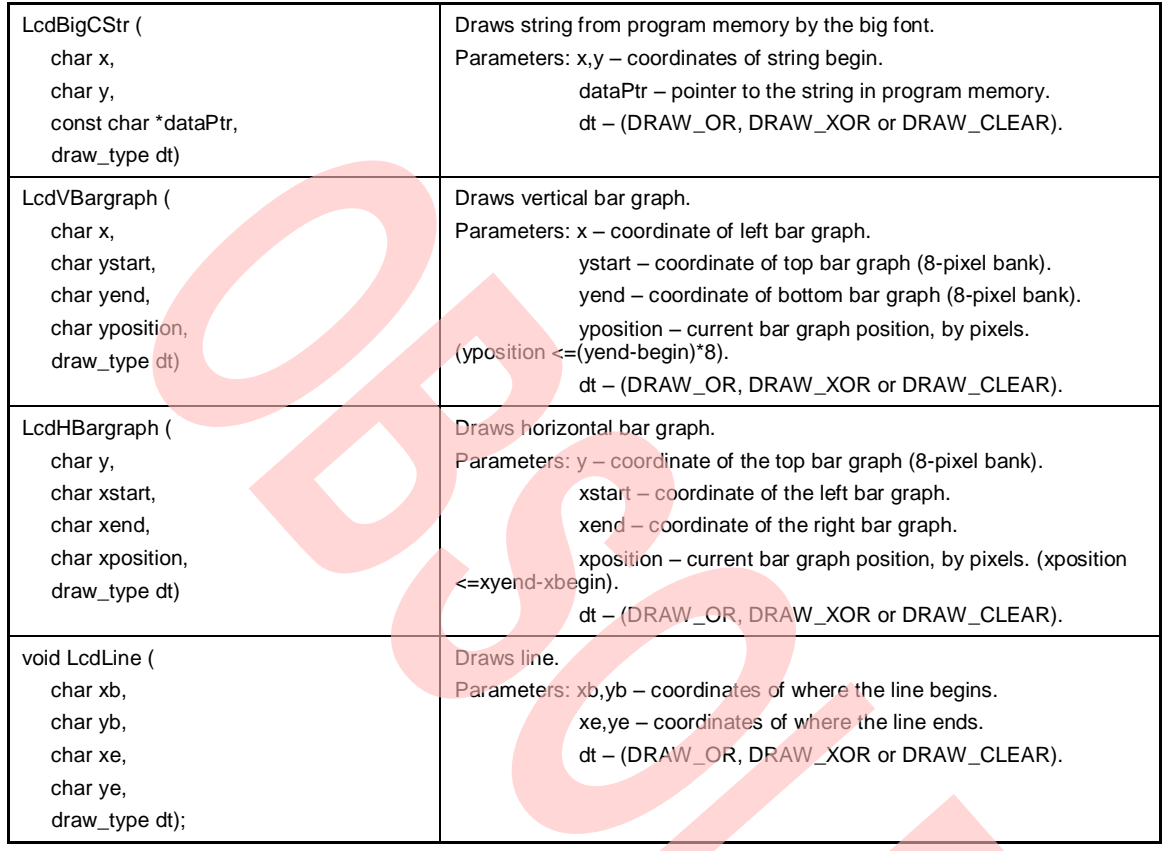

#### Table 3. High-Level Functions Used When DRAW\_OVER\_BACKGROUND is Undefined

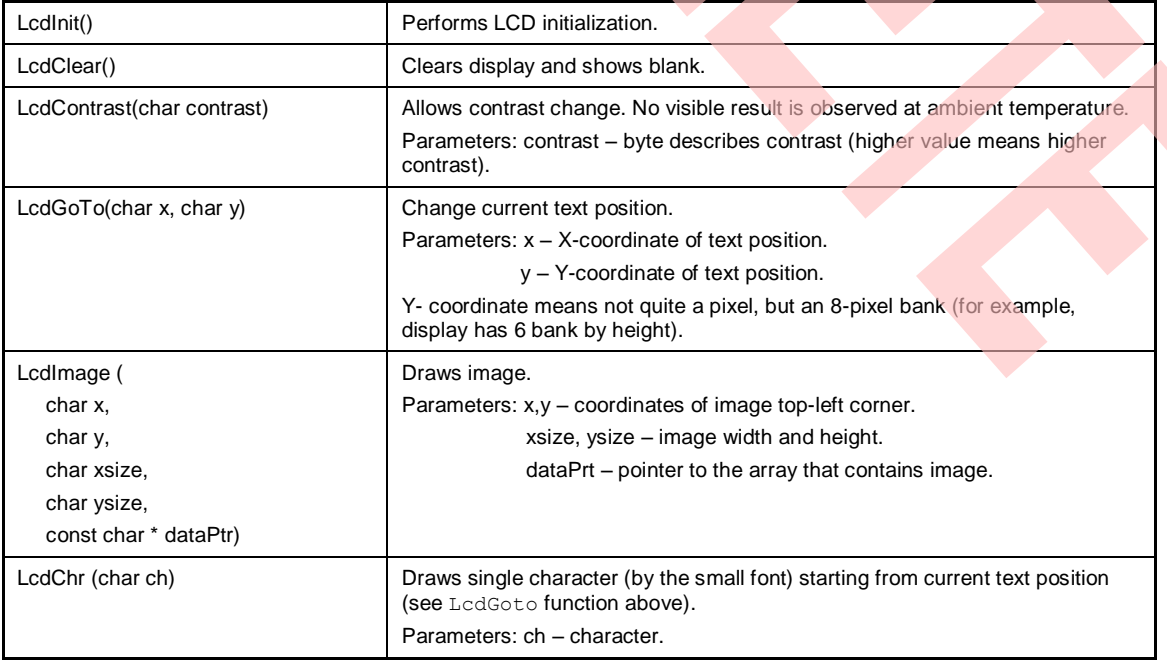

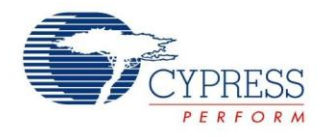

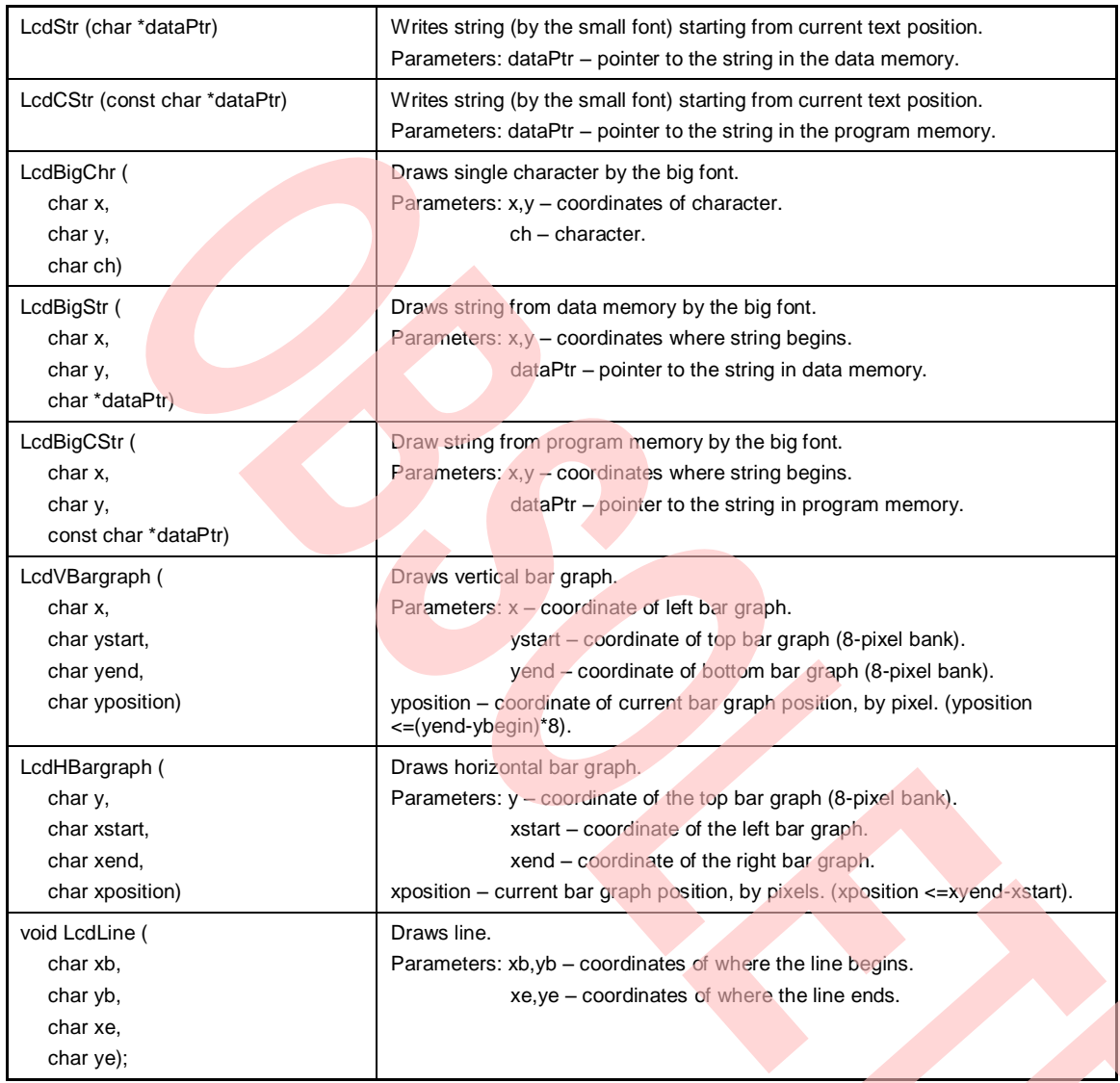

# **PC Utilities**

The software library contains two fonts. Both big and small fonts have been written as separate header files (*big\_font.h* and *small\_font.h*). To simplify font building, a utility for the PC is included that facilitates the font building process (see Figure 4).

In the left side of the form, you can draw a character and give its hexadecimal representation in the text editor. You can also write hexadecimal code and get a character picture.

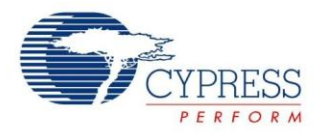

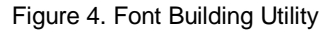

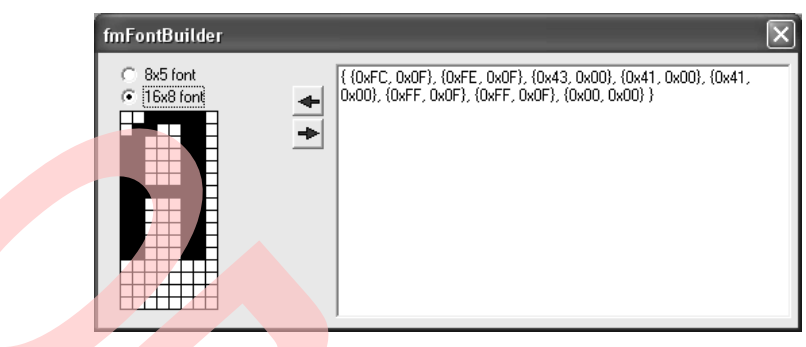

Another utility (Figure 5) converts bitmaps to C-language header files. Users must choose the path to the bitmap. Only black-and-white bitmaps with a height divisible by eight are supported (which is a consequence of using LCD controller page organization).

Also, users must choose a target file. If a target file exists, the utility rewrites it. The name for the hexadecimal array will be built from the file name but can be changed. By pressing the **Convert** button, the bitmap converts to a constant array of hexadecimal values. A file with conversion results is also generated.

Figure 5. Utility for Bitmap-to-C-Array Conversion

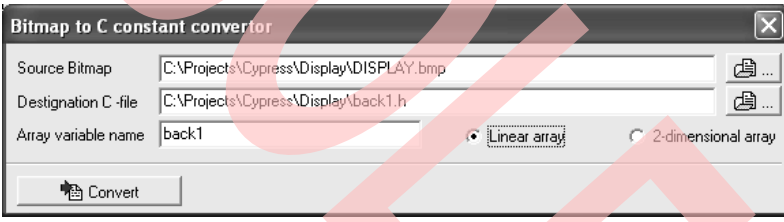

#### **Demonstration Applications**

The demonstration application consists of a few screens that show display output possibilities. The first demonstration screen shows big and small text writing on the LCD. The second screen shows a text drawing using the DRAW\_XOR parameter.

The third and fourth screens show horizontal and vertical drawings of bar graphs, respectively. The fifth screen shows a bitmap drawing. And the sixth screen is an example of an analog gauge showing line drawings with DRAW\_OR and DRAW\_CLEAR parameters.

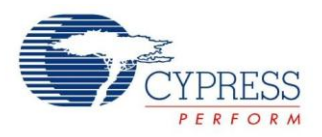

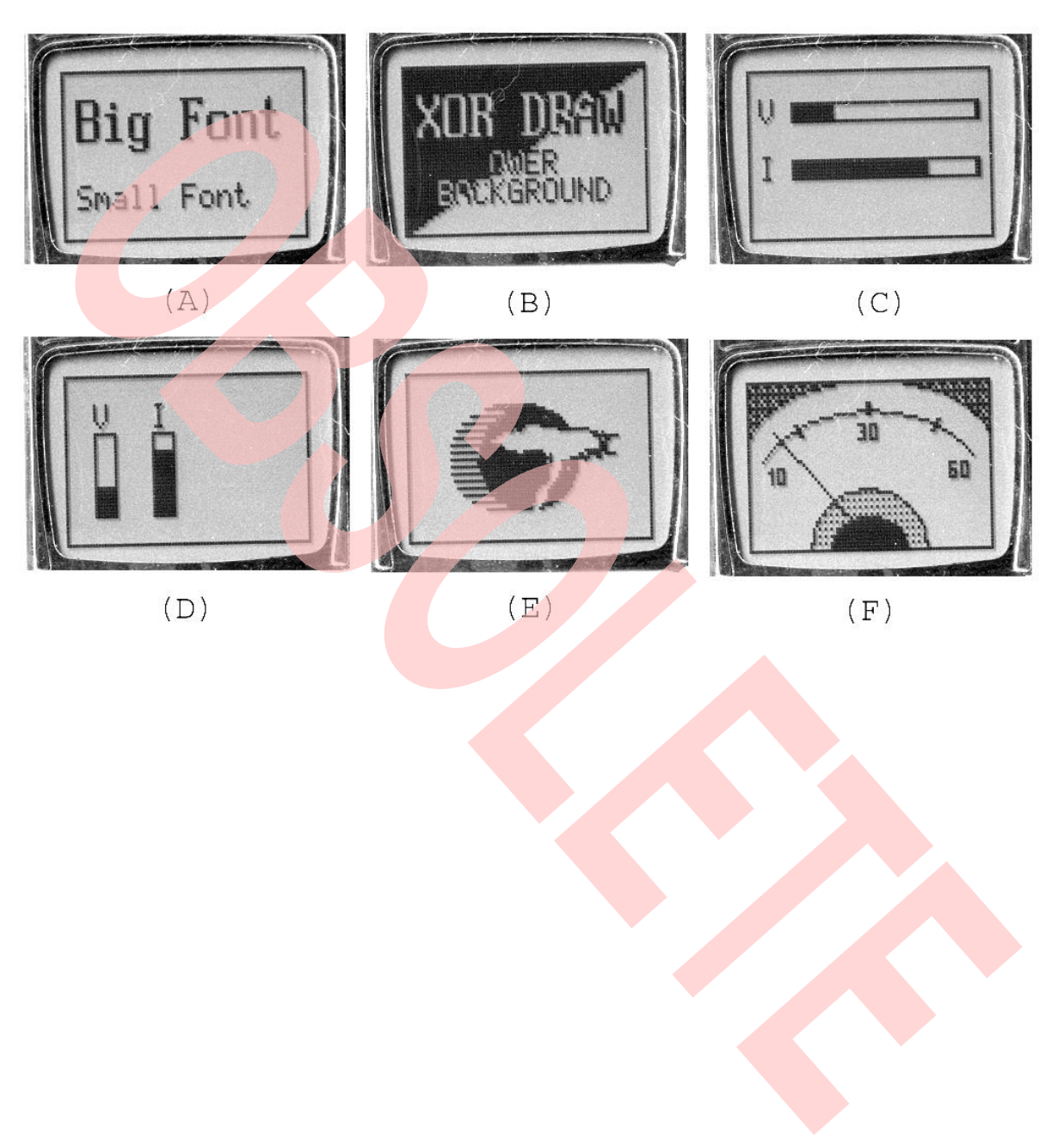

Figure 6. Screenshots from Demo Application

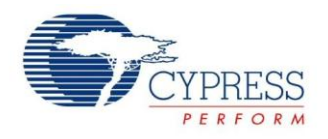

#### **Summary**

This application note presented the technique to interface a Graphic LCD with PSoC. It also explains the functions offered by the software library for text and graphics on an LCD.

#### **References**

Datasheet for PCD8544 can be downloaded from: [http://www.nxp.com/acrobat\\_download2/datasheets/PCD8](http://www.nxp.com/acrobat_download2/datasheets/PCD8544_1.pdf) [544\\_1.pdf](http://www.nxp.com/acrobat_download2/datasheets/PCD8544_1.pdf)

#### **About the Author**

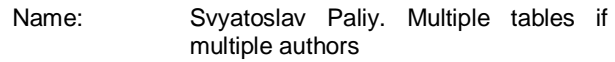

Title: Sys Desgn/Arch Engrg Mgr Sr.

Background: Svyatoslav earned his Master of Science diploma in 2000 from National University "Lviv Polytechnic" (Ukraine). His interests include programming for embedded systems, Windows, and Linux.

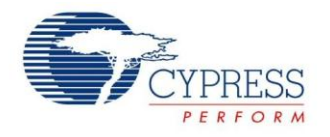

# **Document History**

Document Title: Graphics LCD and PSoC® Interface - AN2152

Document Number: 001-34580

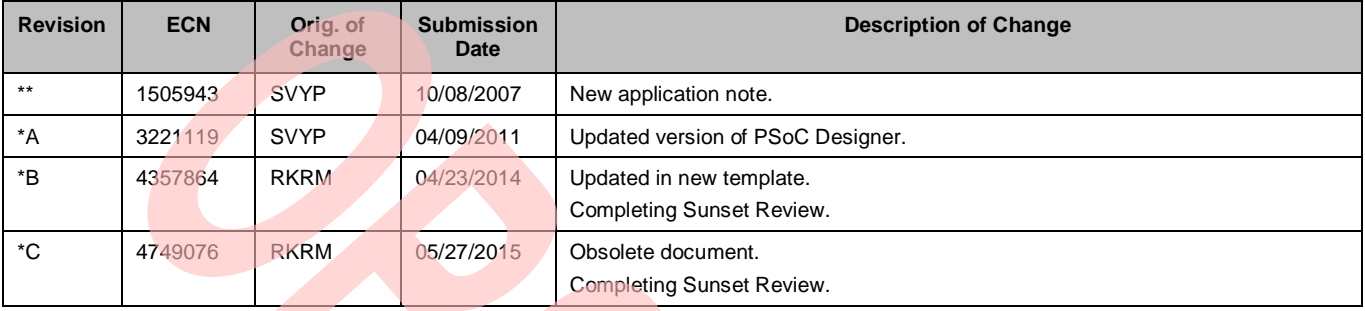

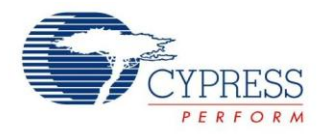

#### **Worldwide Sales and Design Support**

Cypress maintains a worldwide network of offices, solution centers, manufacturer's representatives, and distributors. To find the office closest to you, visit us at [Cypress Locations.](http://www.cypress.com/?id=1062&source=anxxxxx)

#### **Products**

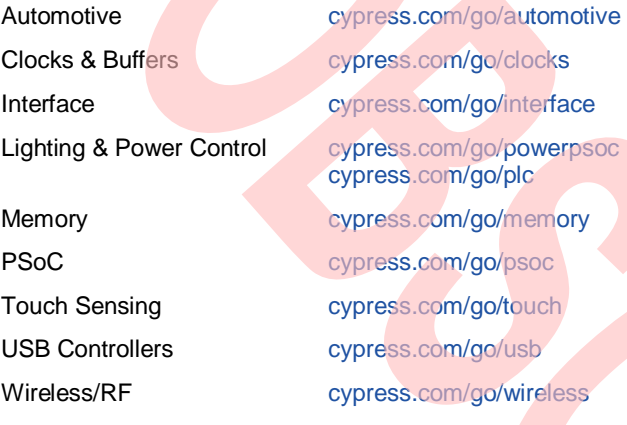

# **PSoC® Solutions**

[psoc.cypress.com/solutions](http://www.cypress.com/psoc/&source=anxxxxx) [PSoC 1](http://www.cypress.com/?id=1573&source=anxxxxx) [| PSoC 3](http://www.cypress.com/?id=2232&source=anxxxxx) [| PSoC 4](http://www.cypress.com/?id=4749&source=anxxxxx) | [PSoC 5LP](http://www.cypress.com/?id=4562&source=anxxxxx)

#### **[Cypress Developer Community](http://www.cypress.com/?id=2203&source=home_support)**

[Community](http://www.cypress.com/?id=2203&source=anxxxxx) | [Forums](http://www.cypress.com/?app=forum&source=anxxxxx) [| Blogs](http://www.cypress.com/?id=2200&source=anxxxxx) [| Video](http://video.cypress.com/video-library/video/PSoC) | [Training](http://www.cypress.com/?id=1162&source=anxxxxx)

#### **Technical Support**

[cypress.com/go/support](http://www.cypress.com/?id=4&source=anxxxxx)

PSoC is a registered trademark of Cypress Semiconductor Corp. PSoC Designer is a trademark of Cypress Semiconductor Corp. All other trademarks or registered trademarks referenced herein are the property of their respective owners.

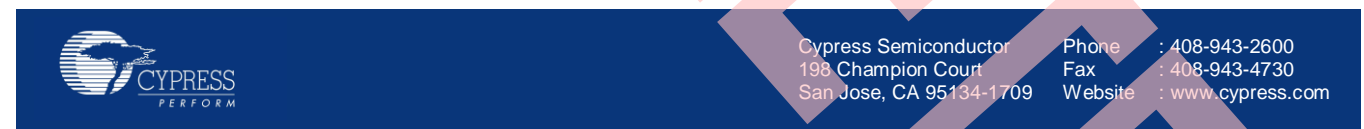

© Cypress Semiconductor Corporation, 2007-2015. The information contained herein is subject to change without notice. Cypress Semiconductor Corporation assumes no responsibility for the use of any circuitry other than circuitry embodied in a Cypress product. Nor does it convey or imply any license under patent or other rights. Cypress products are not warranted nor intended to be used for medical, life support, life saving, critical control or safety applications, unless pursuant to an express written agreement with Cypress. Furthermore, Cypress does not authorize its products for use as critical components in life-support systems where a malfunction or failure may reasonably be expected to result in significant injury to the user. The inclusion of Cypress products in life-support systems application implies that the manufacturer assumes all risk of such use and in doing so indemnifies Cypress against all charges.

This Source Code (software and/or firmware) is owned by Cypress Semiconductor Corporation (Cypress) and is protected by and subject to worldwide patent protection (United States and foreign), United States copyright laws and international treaty provisions. Cypress hereby grants to licensee a personal, non-exclusive, non-transferable license to copy, use, modify, create derivative works of, and compile the Cypress Source Code and derivative works for the sole purpose of creating custom software and or firmware in support of licensee product to be used only in conjunction with a Cypress integrated circuit as specified in the applicable agreement. Any reproduction, modification, translation, compilation, or representation of this Source Code except as specified above is prohibited without the express written permission of Cypress.

Disclaimer: CYPRESS MAKES NO WARRANTY OF ANY KIND, EXPRESS OR IMPLIED, WITH REGARD TO THIS MATERIAL, INCLUDING, BUT NOT LIMITED TO, THE IMPLIED WARRANTIES OF MERCHANTABILITY AND FITNESS FOR A PARTICULAR PURPOSE. Cypress reserves the right to make changes without further notice to the materials described herein. Cypress does not assume any liability arising out of the application or use of any product or circuit described herein. Cypress does not authorize its products for use as critical components in life-support systems where a malfunction or failure may reasonably be expected to result in significant injury to the user. The inclusion of Cypress' product in a life-support systems application implies that the manufacturer assumes all risk of such use and in doing so indemnifies Cypress against all charges. Use may be limited by and subject to the applicable Cypress software license agreement.